# **Migrar do AireOS WLC para o Catalyst 9800 usando automação com WLANPoller para prédownload de AP**

# **Contents**

Introdução **Requisitos** Componentes Utilizados Pré-requisitos Problema Solução Conceito de fluxo de trabalho Preparar o servidor de arquivos com as imagens do AP Configurar arquivos de pesquisa de WLAN para a operação de download de código CMDlist\_wlc.txt Cmdlist\_cos.txt / Cmdlist\_cos\_bcm.txt / Cmdlist\_cos\_qca.txt Config.ini Como selecionar quais APs serão afetados? Execute a operação de pré-download do código AP e verifique Problemas ao executar ? Configurar arquivos de pesquisa WLAN para a operação de migração AP Cmdlist\_cos.txt Referências

# **Introdução**

Este documento descreve o caso de uso específico de uma migração de uma controladora Wireless LAN (WLC) AireOS para uma WLC Catalyst 9800 baseada no Cisco IOS XE.

# **Requisitos**

Essa é uma migração em que o administrador de rede procura minimizar o tempo de inatividade para clientes sem fio o máximo possível. Este artigo não aborda a migração da configuração entre os dois modelos de controlador e se concentra apenas na automatização do pré-download do AP, de modo que os access points (AP) sejam reinicializados apenas uma vez durante a troca do controlador.

## **Componentes Utilizados**

Este artigo foi escrito com base em um cenário 9800-L e 3504, executando 8.10 e 17.4.1, no entanto, ele deve ser aplicado de forma semelhante a todas as versões de software, bem como a 9800-CL,9800-40,9800- 80, 5520,8540, vWLC e 8510.

Requer WLANPoller versão 3.1

A versão 17.9 do 9800 requer um caminho de atualização até a versão 17.3.7, se for proveniente de uma versão anterior e do software AireOS 8.x. Não é possível ter uma transição suave entre uma WLC 8.5 e uma 17.9 9800 usando este artigo para obter um único pré-download, você precisa usar este artigo para fazer um

pré-download para 17.3.7 e, em seguida, deixar que os APs baixem 17.9 da WLC usando o processo habitual depois disso.

Se um AP faz o download do código 17.9 ao executar uma versão anterior a 17.3.5/17.3.6/17.3.7, ele reclama que não há espaço suficiente para instalar a imagem 17.9. Esse caminho de atualização não é necessário se você estiver indo para uma versão 9800 anterior à 17.9 (verifique as notas de versão 9800 para ver se há um caminho de atualização. Considere que vir do AireOS é como vir de um 16.12.9800)

## **Pré-requisitos**

Este documento pressupõe que você tenha uma WLC AireOS e uma WLC 9800 já configuradas e prontas para migração. Ele também pressupõe que você tenha configurado um servidor TFTP/SFTP em sua rede que possa ser acessado pelos pontos de acesso.

# **Problema**

Para minimizar o tempo de inatividade durante uma atualização, o administrador de rede normalmente depende do pré-download do AP. Esse recurso permite que, quando a controladora já tiver baixado um novo código, mas ainda não tiver reinicializado nesse novo código, os APs baixem o novo código já enquanto ainda estão atendendo os clientes. Isso significa que quando a WLC reinicializa no novo código, os APs reinicializam apenas uma vez para inicializar nesse novo código.

Sem o pré-download do AP, os APs têm que esperar que a WLC volte a ficar on-line no novo código para tentar ingressar nele e perceber apenas então que precisam baixar um novo código, baixá-lo todo ao mesmo tempo e reinicializar e tentar ingressar novamente.

O pré-download de AP, além de reduzir o tempo de inatividade do cliente, também é útil para situações em que as filiais têm uma pequena conexão WAN ou a latência na conexão WAN significa um longo tempo para fazer o download do novo código para esses APs. O download acontece enquanto o AP ainda está servindo os clientes ao usar o pré-download do AP.

No entanto, o problema no caso de uma migração é que você está lidando com dois controladores separados (um executando o AireOS e outro executando o Cisco IOS XE) e não há meios incorporados para usar o prédownload de AP nessa situação para que o AP faça o pré-download de um código de outro controlador. A solução está na capacidade de programação e automação.

# **Solução**

## **Conceito de fluxo de trabalho**

Este artigo explica a automação (usando a ferramenta de pesquisa de WLAN disponível publicamente, disponível em [https://community.cisco.com:443/t5/wireless-mobility-knowledge-base/enterprise-wlan](https://community.cisco.com:443/t5/wireless-mobility-knowledge-base/enterprise-wlan-poller-version/ta-p/4010526)[poller-version/ta-p/4010526\)](https://community.cisco.com:443/t5/wireless-mobility-knowledge-base/enterprise-wlan-poller-version/ta-p/4010526) de um processo simples:

- Conectar-se a todos, ou a um subconjunto de, APs unidos à AireOS WLC via SSH
- Inicie o pré-download da imagem do AP Cisco IOS XE através do comando **archive download-sw**. Em seguida, o AP faz o download da imagem para sua partição de backup enquanto ainda atende aos clientes e opera normalmente
- Quando estiver pronto para migrar o AP, configure a WLC 9800 como WLC primária para os APs e reinicialize-os
- Os APs reinicializam no novo código (compatível com o Cisco IOS XE) imediatamente e se juntam à WLC 9800 sem nenhuma reinicialização adicional, limitando o tempo de inatividade a um ciclo de reinicialização.

A vantagem está na dissociação do download de código da migração/reinicialização real e na limitação a um ciclo de reinicialização

## **Preparar o servidor de arquivos com as imagens do AP**

A maneira mais fácil é fazer o download do arquivo de pacote AP que contém todas as imagens de AP para uma determinada versão. Acesse a seção de download cisco.com e faça o download do arquivo 9120 Embedded Wireless Controller para obter a versão de sua preferência. É um arquivo .tar que contém a imagem CAPWAP AP para cada modelo de AP. Basta extrair todo o conteúdo .tar para o servidor TFTP/SFTP e pronto.

## **Configurar arquivos de pesquisa de WLAN para a operação de download de código**

Depois de baixar WLAN Poller para Mac ou Windows, há alguns arquivos para editar para adaptá-lo à sua rede e configuração.

O WLANPoller, quando executado, se conecta à WLC, verifica os APs unidos e o SSH para todos eles. Em seguida, ele executa uma lista específica de comandos na WLC e nos APs.

#### **CMDlist\_wlc.txt**

Esse arquivo contém a lista de comandos que a WLAN Poller executa no AireOS WLC sempre que ele é executado. Não precisamos de todos os comandos que estão nesse arquivo por padrão, portanto, reduza o conteúdo desse arquivo para apenas 2:

show time show ap summary

Isso lista os APs unidos à WLC e o tempo, apenas para fins de rastreamento e registro

#### **Cmdlist\_cos.txt / Cmdlist\_cos\_bcm.txt / Cmdlist\_cos\_qca.txt**

Esse arquivo contém a lista de comandos que são enviados aos APs da série x800 (1800,2800,3800).

Excluir o conjunto existente de comandos e substituir por esses comandos

```
show clock
archive download-sw /no-reload tftp://192.168.1.12/%apimage%
```
Substitua o endereço IP do exemplo anterior pelo IP dos detalhes do seu servidor TFTP ou SFTP

Esta etapa depende de vários níveis dos modelos de AP que você está buscando.

O arquivo cmdlist\_cos\_qca executa somente comandos nos pontos de acesso 9117 e 9130. O arquivo cmdlist cos bcm só executa comandos nos pontos de acesso 9115 e 9120.

o arquivo cmdlist\_cos executa comandos em APs 1800s/2800/3800/1540/1560.

Isso significa que você precisa gravar seus comandos em um ou mais desses arquivos, dependendo dos APs que você tem.

O segundo truque é que você precisa especificar a imagem do AP certo para o modelo do AP certo. O exemplo dado antes foi executado em um AP 1815 que executa o arquivo de imagem "ap1g5". A palavrachave **%apimage% (**caracteres percentuais incluídos) é uma palavra-chave especial para WLANPoller substituir pelo nome de arquivo de imagem ap real.

Por conveniência, esta é uma tabela de modelos de AP e a imagem que eles executam :

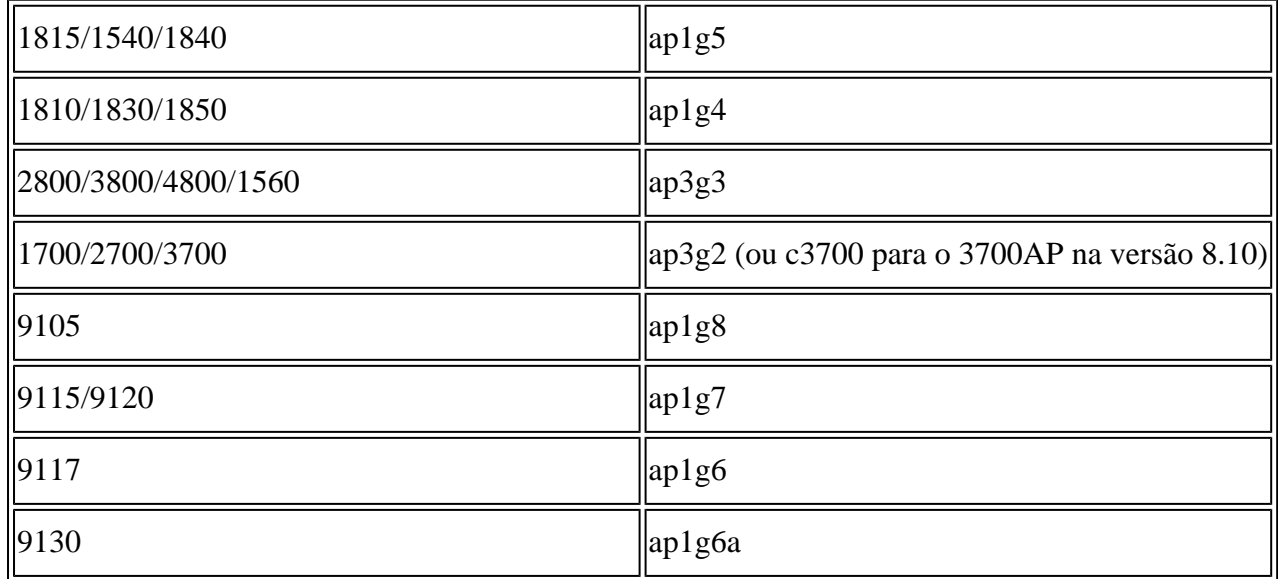

#### **Config.ini**

O config.ini é o arquivo de configuração principal e deve ser alterado para determinados campos. Esta seção abrange apenas os campos que precisam ser alterados em relação ao padrão:

wlc\_user:

wlc\_pasw:

wlc\_enable:

ap\_user:

ap\_pasw:

ap\_enable:

ipaddr:

#### **Como selecionar quais APs serão afetados?**

Por padrão, se você apenas seguiu as instruções até agora, TODOS os APs atualmente conectados à WLC AireOS serão afetados pelo script.

Se você quiser fazer isso por lote de APs de uma vez, há várias maneiras.

No arquivo config.ini, você pode remover o comentário do campo **"ap\_name\_filter ="** e digitar um prefixo de nome AP.

Por exemplo:

ap\_name\_filter = Branch1-

Esse filtro se conecta a todos os APs unidos à WLC cujo nome começa com "Branch1-"

Se quiser ser mais específico, você pode usar o campo "aplist:" do arquivo config.ini.

Um arquivo CSV de exemplo é fornecido com wlanpoller, onde você pode digitar a lista de nomes de AP e IPs aos quais o script deve se conectar.

### **Execute a operação de pré-download do código AP e verifique**

Execute o script "wlanpoller". Em seguida, ele exibe os detalhes da conexão e fornece a quantidade de APs vistos na WLC e nos quais foi possível executar SSH. Qualquer erro pode ser exibido na seção "Erro" no final.

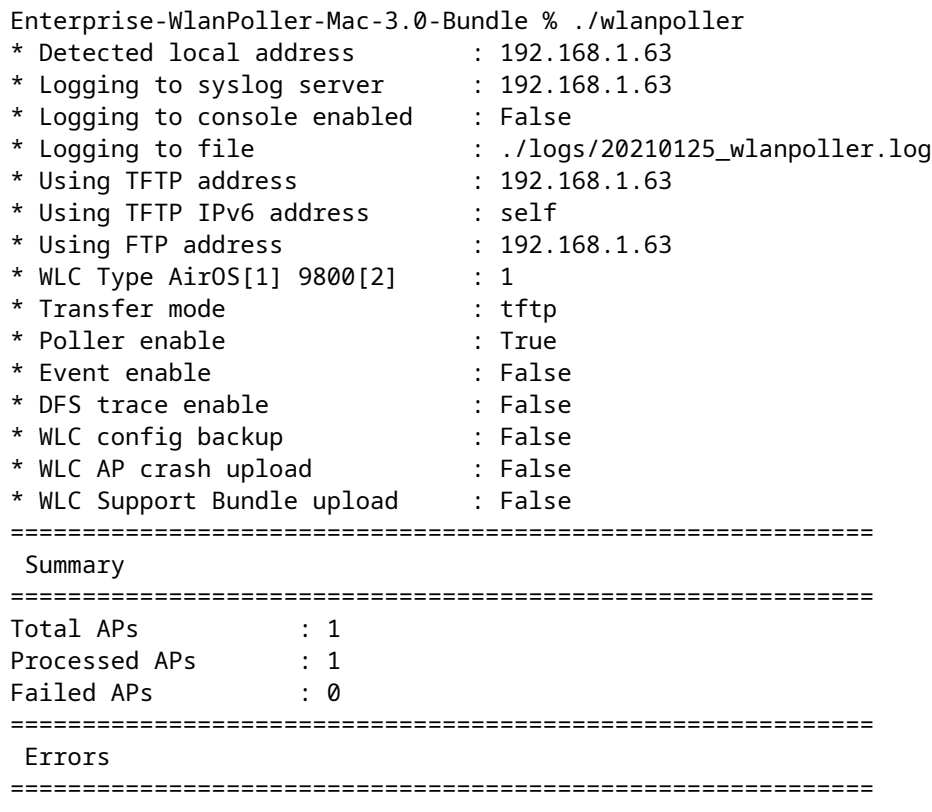

#### **Problemas ao executar ?**

Para verificar se o script foi executado corretamente até agora, você pode verificar cada AP se a imagem de backup é o código do Cisco IOS XE de destino.

Um "show version" na CLI do AP seria exibido, por exemplo, neste ponto se tudo fosse bem-sucedido:

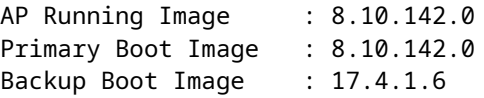

Na pasta "logs" de WLANpoller, você encontrará o arquivo timestamp-log do próprio script WLANpoller se algo der errado.

O próprio script pode ter sido executado com êxito, mas a transferência pode ter falhado. Na pasta "data" dentro da Wlan Poller você encontra o resultado das sessões de SSH estabelecidas pela WLAN Poller para a WLC e os APs e pode identificar qualquer problema. Aqui está um exemplo em que o servidor TFTP não estava on-line:

ndarchis@NDARCHIS-M-J3HN 25 % pwd /Users/ndarchis/Downloads/Enterprise-WlanPoller-Mac-3.0-Bundle/data/2021/01/25 ndarchis@NDARCHIS-M-J3HN 25 % ls cos\_1815AP.log wlc\_WLCNico.log ndarchis@NDARCHIS-M-J3HN 25 % cat cos\_1815AP.log

show clock \*13:38:02 UTC Mon Jan 25 2021 1815AP#

archive download-sw /no-reload tftp://192.168.1.12/ap1q5 Starting download AP image tftp://192.16

ndarchis@NDARCHIS-M-J3HN 25 %

#### **Configurar arquivos de pesquisa WLAN para a operação de migração AP**

**Cmdlist\_cos.txt**

show clock capwap ap secondary-base dummy 192.0.2.1 capwap ap primary-base <9800 name> <9800 IP> %confirm% reload

A palavra-chave %confirm% é necessária quando o comando posterior à palavra-chave requer um prompt "[confirm]", como o comando reload. Isso aceita automaticamente o prompt.

Esse conjunto de comandos define o 9800 como WLC principal e dispara a recarga do AP.

# **Referências**

[https://community.cisco.com:443/t5/wireless-mobility-knowledge-base/enterprise-wlan-poller-version/ta](https://community.cisco.com:443/t5/wireless-mobility-knowledge-base/enterprise-wlan-poller-version/ta-p/4010526) $p/4010526$ 

### Sobre esta tradução

A Cisco traduziu este documento com a ajuda de tecnologias de tradução automática e humana para oferecer conteúdo de suporte aos seus usuários no seu próprio idioma, independentemente da localização.

Observe que mesmo a melhor tradução automática não será tão precisa quanto as realizadas por um tradutor profissional.

A Cisco Systems, Inc. não se responsabiliza pela precisão destas traduções e recomenda que o documento original em inglês (link fornecido) seja sempre consultado.